# Appendix A: MVA-12L / 13L Operation Manual

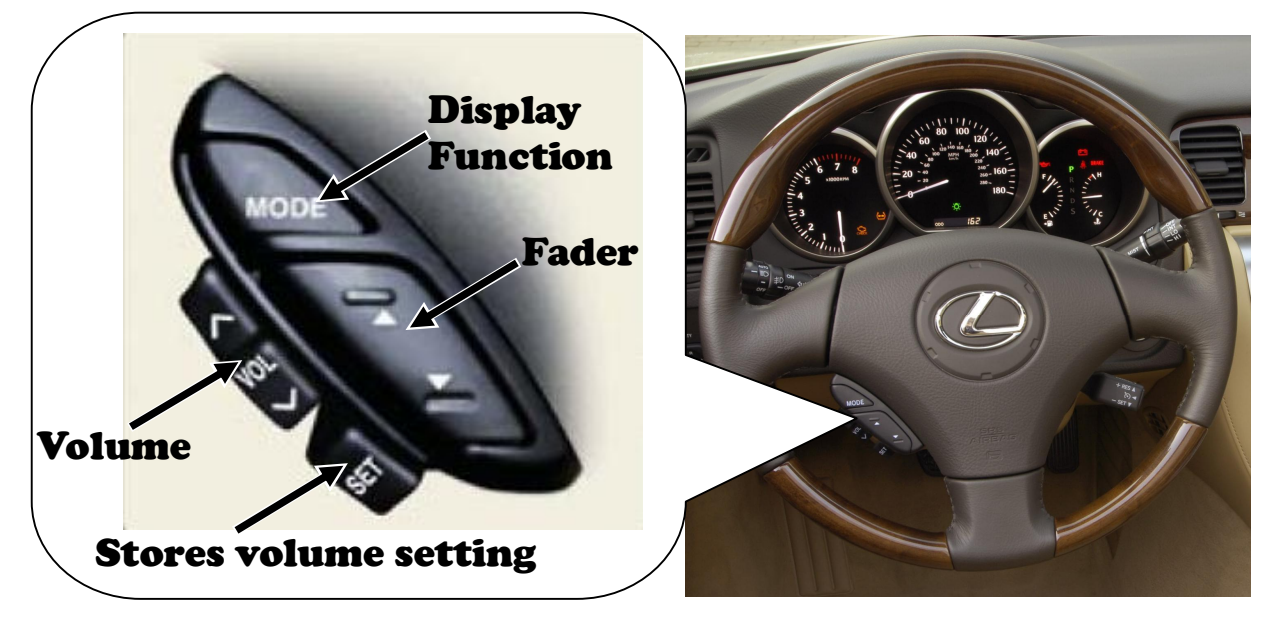

## ■ Video input display on the OEM Navigation screen (MFD).

Push the "mode" button to display the video output from the new head unit.

Note: To return to the OEM Navigation screen function, you may press either the "Destination", "Menu", "Info" or "Display" button located below the OEM screen.

### ■ Adjusting the volume using steering wheel controls

Up arrow to increases volume and the Down arrow to decreases volume.

Hold down the button to continue increasing or decreasing the volume.

Note: Both the volume knob on the new head unit and the volume control on the steering wheel may be used together. However, when the volume on the new head unit is adjusted too low and the volume from the steering wheel control is too high, noise is likely to occur. In contrary, if the volume from the steering wheel control is too low and the volume from the new head unit is adjusted too high, sound clipping may occur. As such, adjust the levels on both volume levels to yield best result. The recommended setting is to keep the volume level on the new head unit at 50% of maximum and adjust the volume only with the steering wheel buttons.

### ■ Storing the desired volume level

 $\overline{\text{SET}}$ 

Adjust the volume to the desired level and push and hold the "set" button until you hear a beep. The beep confirms that the volume level was saved. Push this button to restore the volume to the stored level after it has been adjusted.

#### ■ Adjusting the fader(Forward-rear balance)

Up arrow to set fader to the front and down arrow to set fader to the rear.